**Instrukcja obsługi**

# AMAZONE

# AMASCAN+

**Komputer pokładowy**

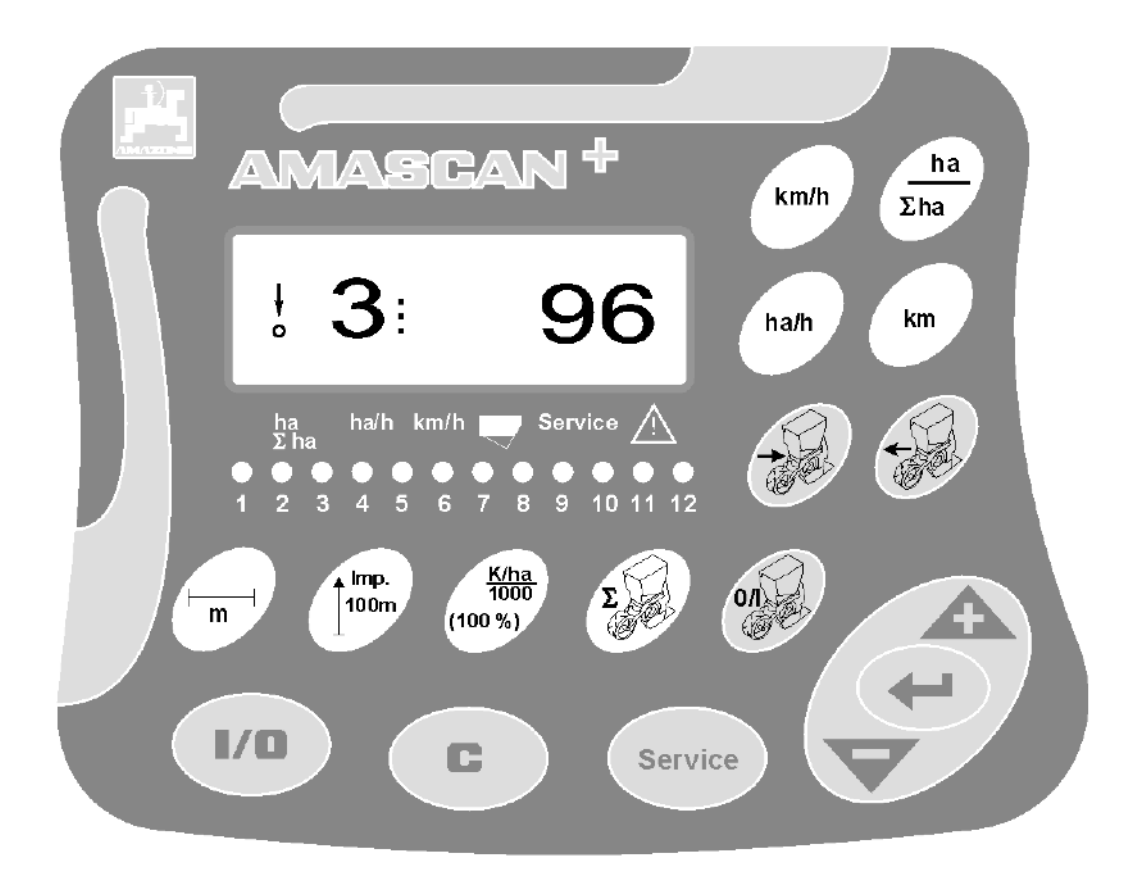

MG2464 BAG0066.1 01.14 Printed in Germany

**Przed pierwszym uruchomieniem czytać i przestrzegać niniejszej instrukcji obsługi! Przechowywać do dalszego użycia!**

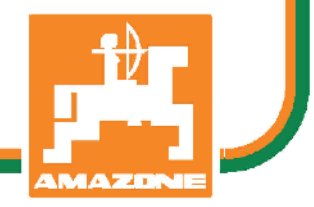

**pl**

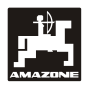

## **Przedmowa**

Szanowny Kliencie,

Komputer pokładowy **AMASCAN<sup>+</sup>** jest jednym z doskonałych jakościowo produktów z palety AMAZONEN-WERKE, H. Dreyer GmbH & Co. KG.

Aby móc w pełni wykorzystać zalety Państwa nowo nabytego komputera pokładowego w połączeniu z maszynami zawieszanymi **AMAZONE**, należy przed uruchomieniem maszyny starannie przeczytać niniejszą instrukcję obsługi a następnie dokładnie jej przestrzegać

Prosimy upewnić się, że wszyscy, którzy pracują Państwa maszyną zapoznali się z instrukcją obsługi jeszcze przed uruchomieniem maszyny.

Niniejsza instrukcja dotyczy komputerów pokładowych AMASCAN<sup>+</sup>**.**

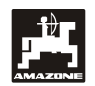

AMAZONEN-WERKE H.DREYER GmbH & Co. KG

**Copyright** © 2014 AMAZONEN-WERKE H. DREYER GmbH & Co. KG D-49205 Hasbergen-Gaste Germany Wszystkie prawa zastrzeżone

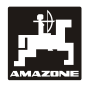

## Spis treści

 $\mathbf{3}$ 

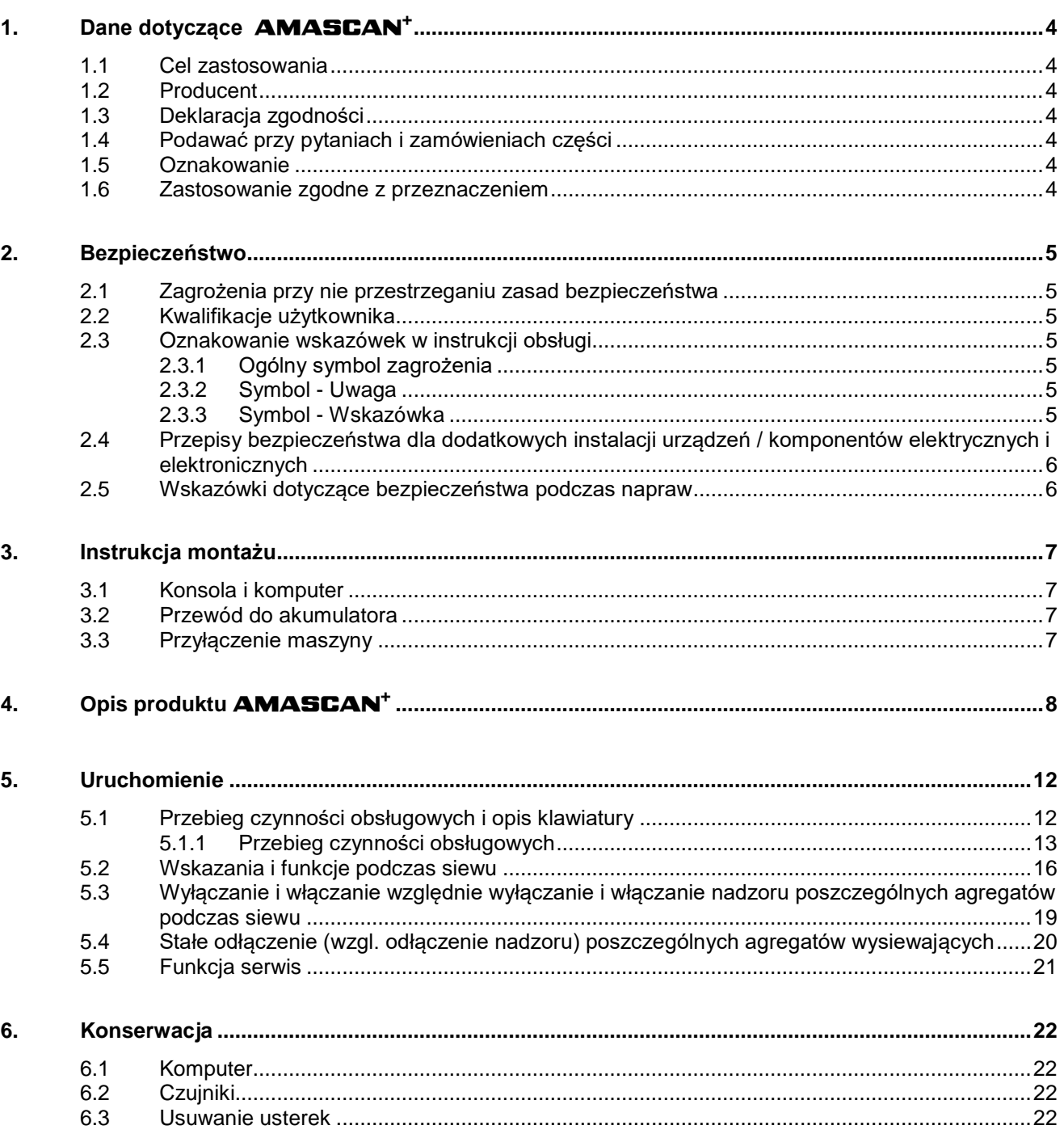

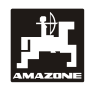

## **1. Dane dotyczące**  AMASCAN+

## **1.1 Cel zastosowania**

Komputer jest urządzeniem wskaźnikowym,<br>sterującym i nadzorującym do siewników sterującym i nadzorującym do punktowych.

Mikrokomputer wyposażony jest w pamięć i baterię litową. Wszystkie wprowadzone i ustalone dane przechowywane są w nim także przy odłączonym zasilaniu z sieci pokładowej.

AMASCAN<sup>+</sup> nadaje się do siewników punktowych ED 02 z maksimum 12 agregatami wysiewającymi.

## **1.2 Producent**

### AMAZONEN-WERKE

H. DREYER GmbH & Co. KG

Postfach 51, D-49202 Hasbergen-Gaste

### **1.3 Deklaracja zgodności**

Komputer spełnia wymagania dyrektywy EMV-89/336/EWG.

## **1.4 Podawać przy pytaniach i zamówieniach części**

Przy zamawianiu części zamiennych prosimy podawać numer fabryczny komputera.

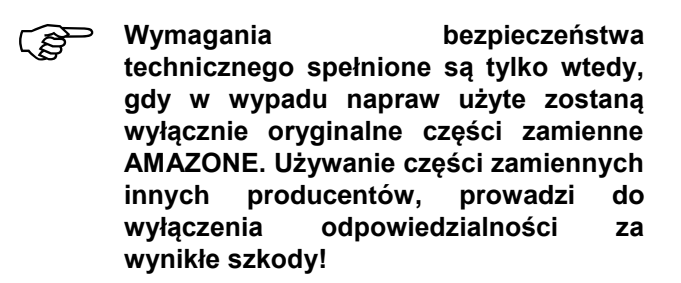

### **1.5 Oznakowanie**

Tabliczka znamionowa na komputerze.

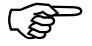

 **Całe oznakowanie posiada wartość dokumentu i nie może być zmieniane, ani utrzymywane w stanie nieczytelnym!**

## **1.6 Zastosowanie zgodne z przeznaczeniem**

Komputer przeznaczony jest do wykonywania zwykłych prac w rolnictwie jako urządzenie wskaźnikowe, nadzorujące i sterujące w kombinacji z siewnikami punktowymi **AMAZONE ED.** 

Każde inne zastosowanie jest niezgodne z przeznaczeniem. Za wynikłe w rezultacie tego szkody rzeczowe i osobowe producent nie odpowiada. Ryzyko ponosi wyłącznie użytkownik.

Do zgodnego z przeznaczeniem użycia maszyny należy też zachowanie zalecanych przez jej producenta warunków pracy, konserwacji i napraw oraz stosowanie wyłącznie **oryginalnych części zamiennych.**

Urządzenia mogą obsługiwane, konserwowane i naprawiane tylko, przez odpowiednio wyszkolony i zaznajomiony z zagrożeniami personel.

Należy przestrzegać obowiązujących przepisów o zapobieganiu wypadkom, przepisów bezpieczeństwa technicznego, medycyny pracy i zasad ruchu drogowego.

Mimo wielkich starań przy produkcji naszych maszyn nie można, nawet przy prawidłowym postępowaniu, wykluczyć odchyleń wysiewu. Mogą one być powodowane np. przez:

- Zapchania (np. ciałami obcymi, resztkami worków, złogami itp.).
- Zużycie części ścieralnych.
- Uszkodzeniem prze czynniki zewnętrzne.
- Niewłaściwe liczby obrotów i prędkości jazdy.
- Niewłaściwe ustawienie maszyny (nieprawidłowe dołączenie)

Zawsze przed rozpoczęciem i podczas pracy sprawdzić prawidłowość działania maszyny i dokładność wysiewu.

Pretensje z tytułu szkód nie powstałych bezpośrednio na urządzeniu nie będą uwzględniane. Obejmuje to również odpowiedzialność za straty powstałe w następstwie błędów wysiewu. Dokonywanie samowolnych zmian w urządzeniu może w następstwie prowadzić do powstania szkód a wszelka odpowiedzialność dostawcy urządzenia jest z tego tytułu wykluczona.

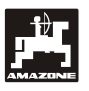

## **2. Bezpieczeństwo**

Niniejsza instrukcja obsługi zawiera podstawowe wskazówki, których należy przestrzegać przy montażu, pracy i konserwacji. Z tego powodu instrukcję muszą przeczytać użytkownicy maszyny i instrukcja zawsze musi być dostępna.

Jak najdokładniej przestrzegać zasad bezpieczeństwa z tej instrukcji i postępować zgodnie z nimi.

## **2.1 Zagrożenia przy nie przestrzeganiu zasad bezpieczeństwa**

Nie przestrzeganie wskazówek dotyczących bezpieczeństwa

- może pociągnąć za sobą zarówno zagrożenie dla ludzi jak też dla środowiska oraz maszyny.
- może prowadzić do utraty zadośćuczynienia za szkody.

Nie przestrzeganie zasad bezpieczeństwa pociąga za sobą w szczególności następujące zagrożenia:

- Zagrożenia dla ludzi poprzez niezabezpieczoną pracę.
- Odmowę działania ważnych funkcji maszyny.
- Nie zachowanie właściwych metod konserwacji i napraw.
- Zagrożenia ludzi poprzez działania mechaniczne i chemiczne.
- Zagrożenia dla środowiska poprzez wycieki oleju hydraulicznego.

## **2.2 Kwalifikacje użytkownika**

Maszyna może być użytkowana, konserwowana i naprawiana wyłącznie przez osoby przeszkolone w tym zakresie i zaznajomione z możliwymi zagrożeniami.

## **2.3 Oznakowanie wskazówek w instrukcji obsługi**

#### **2.3.1 Ogólny symbol zagrożenia**

Zawarte w instrukcji symbole wskazówki dotyczące bezpieczeństwa, których nie przestrzeganie może zagrażać ludziom oznaczone są symbolem zagrożenia (symbol bezpieczeństwa zgodny z DIN 4844-W9).

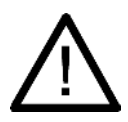

#### **2.3.2 Symbol - Uwaga**

Wskazówki bezpieczeństwa, których nie przestrzeganie zagraża maszynie i jej funkcjom oznaczone są symbolem Uwaga

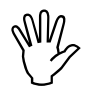

#### **2.3.3 Symbol - Wskazówka**

Wskazówki oznaczające specyficzne własności<br>maszyny, których należy przestrzegać dla maszyny, których należy przestrzegać bezusterkowej pracy maszyny oznaczone są symbolem Wskazówka

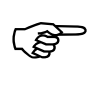

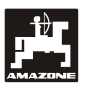

## **2.4 Przepisy bezpieczeństwa dla dodatkowych instalacji urządzeń / komponentów elektrycznych i elektronicznych**

Maszyna wyposażona jest w komponenty i części elektroniczne, na które może mieć wpływ emisja elektromagnetyczna innych zespołów. Wpływ taki może prowadzić do stworzenia zagrożenia dla ludzi, jeśli nie będą przestrzegane poniższe wskazówki dotyczące bezpieczeństwa.

Przy dodatkowym instalowaniu urządzeń i / lub komponentów elektrycznych i elektronicznych na maszynie z przyłączeniem ich do instalacji pokładowej użytkownik odpowiedzialność sprawdzić, czy instalacja taka nie spowoduje usterek elektroniki pojazdu lub innych komponentów.

Należy przede wszystkim uważać, aby instalowane zespoły elektryczne i elektroniczne odpowiadały wymaganiom dyrektywy EMV 89/336/EWG i były oznakowane znakiem CE.

Dla montowanych dodatkowo systemów komunikacyjnych (np. telefonów komórkowych, radiostacji) spełnione muszą być dodatkowo następujące warunki:

Montować wyłącznie urządzenia zgodne z obowiązującymi w kraju przepisami (homologowane w Polsce).

Urządzenia instalować na stałe.

Zwracać uwagę na okablowanie i instalację oraz na dopuszczalny, maksymalny pobór prądu i dodatkowe instrukcje montaży wydane przez producenta maszyny.

### **2.5 Wskazówki dotyczące bezpieczeństwa podczas napraw**

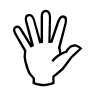

**Przy wykonywaniu elektrycznych**<br>prac spawalniczych na ciągniku i<br>dołączonej maszynie odłączyć **prac spawalniczych na ciągniku i dołączonej maszynie odłączyć wszystkie połączenia przewodów do komputera.**

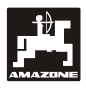

## **3. Instrukcja montażu**

## **3.1 Konsola i komputer**

**Konsola (Rys. 1/2) (wyposażenie specjalne) musi być zamontowana w polu widzenia i w zasięgu kierowcy w sposób wykluczający jej drgania oraz tak, aby przewodziła prąd. Odstęp od radiostacji względnie anteny radiowej powinien wynosić co najmniej 1 m.**

Uchwyt z komputerem (Rys. 1/1) nakłada się od góry na rurę konsoli podstawowej (Rys. 1/2).

Optymalny kąt oglądania wyświetlacza leży między 45° do 90° patrząc od dołu. Można go ustawić przez odpowiednie przechylenie konsoli.

### **3.2 Przewód do akumulatora**

- Przyłączenie **AMASCAN<sup>+</sup>** (3).
- Przyłączenie elektryczne odłączania agregatów wysiewających (4) Maszyny z elektrycznym odłączaniem agregatów wysiewających wymagają oddzielnego zasilania z akumulatora ciągnika.

Napięcie robocze wynosi **12 V** i musi być dostarczone bezpośrednio od akumulatora względnie od 12 Volt rozrusznika. **Przewód** należy starannie ułożyć i jeśli to konieczne, skrócić. Języczek oczka przewodu masowego (niebieski) i tulejkę końcówki przewodu dodatniego (brązowy) należy montować specjalnymi szczypcami. Tulejka końcówki przewodu + dodatniego znajduje się w przyłączu – zacisku uchwytu bezpieczników.

brązowy = + 12 Volt

niebieski = masa

## **3.3 Przyłączenie maszyny**

Zamontowany na ciągniku siewnik punktowy ED dołączany jest poprzez wtyczkę maszyny (5).

Poprzez 39 biegunową wtyczkę maszyny "Elektryka", komputer otrzymuje informacje od czujników i włączników sekcji szerokości.

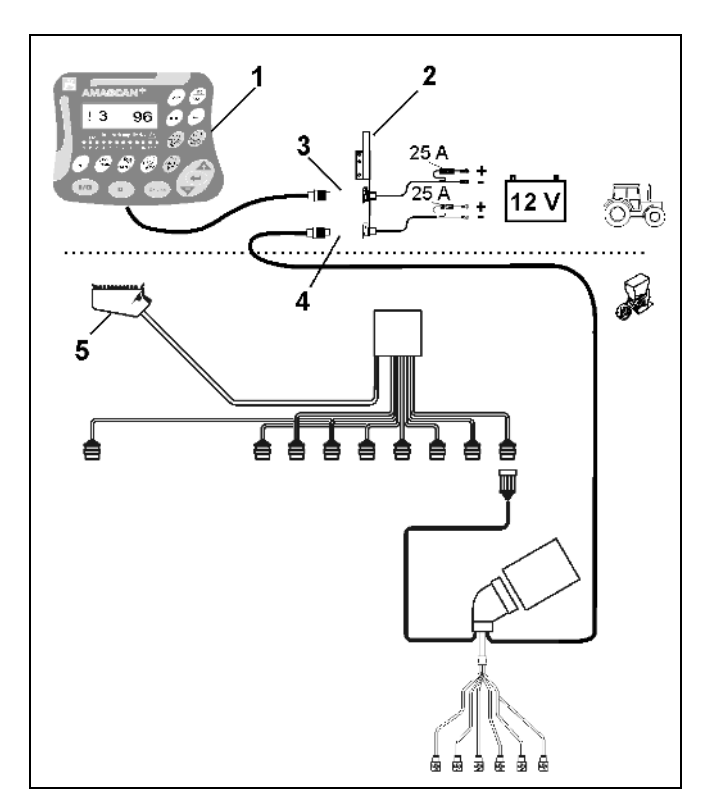

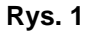

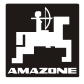

## **4. Opis produktu** AMASCAN+

AMASCAN<sup>+</sup> jest urządzeniem wskaźnikowym i nadzorującym siewnika punktowego z maksymalnie 12 agregatami wysiewającymi.

Mikrokomputer wyposażony jest w pamięć i baterię litową. Wszystkie wprowadzone i ustalone dane przechowywane są w nim także przy odłączonym zasilaniu z sieci pokładowej. Przy następnym włączeniu dane te są ponownie do dyspozycji.

#### AMASCAN<sup>+</sup> **(Rys. 2/...) składa się z:**

#### 1. AMASCAN<sup>+</sup>

- AMASCAN<sup>+</sup> **zamontowany jest w ciągniku za pomocą uchwytu i konsoli (2) tak, aby znajdował się w polu widzenia kierowcy ciągnika.**
	- 2. Konsoli z przewodem łączącym. Przewód łączący należy przyłączyć bezpośrednio do akumulatora ciągnika.
	- 3. Czujnika optycznego. Na każdym z agregatów wysiewających zamontowany jest czujnik optyczny.
	- 4. Czujnika ruchu (czujnik X) do zbierania pomiarów odcinka i powierzchni. Czujnik ten wysyła jednocześnie sygnał referencyjny dla pozycji roboczej (maszyna pracuje "tak" / "nie"). Czujnik zamontowany na skrzyni przekładniowej wysyła impulsy (Imp./100m) wtedy, gdy wałek atakujący przekładni napędzany jest od kół glebowych.
	- 5. Wtyczki maszyny z 39-biegunową listwą. AMASCAN<sup>+</sup> połączony jest wtyczką z zespołem łączącym ED.
	- 6. Wiązki przewodów systemu **AMASCAN<sup>+</sup>** dla maksymalnie 12 rzędów włącznie z czujnikiem ruchu.
	- 7. Nadzoru zbiornika nawozu składającego się z dwóch czujników stanu napełnienia oraz nadzoru wałka dozującego. (Dla optycznego i akustycznego alarmowania w **AMASCAN<sup>+</sup>**).
	- 8. Opcja: System wiązek przewodów do odłączania elektrycznego.
	- 9. Ślepego złącza. Wymagane przy redukcji ilości rzędów np. Przy przejściu z 8 rzędów słonecznika na 6 rzędów kukurydzy.

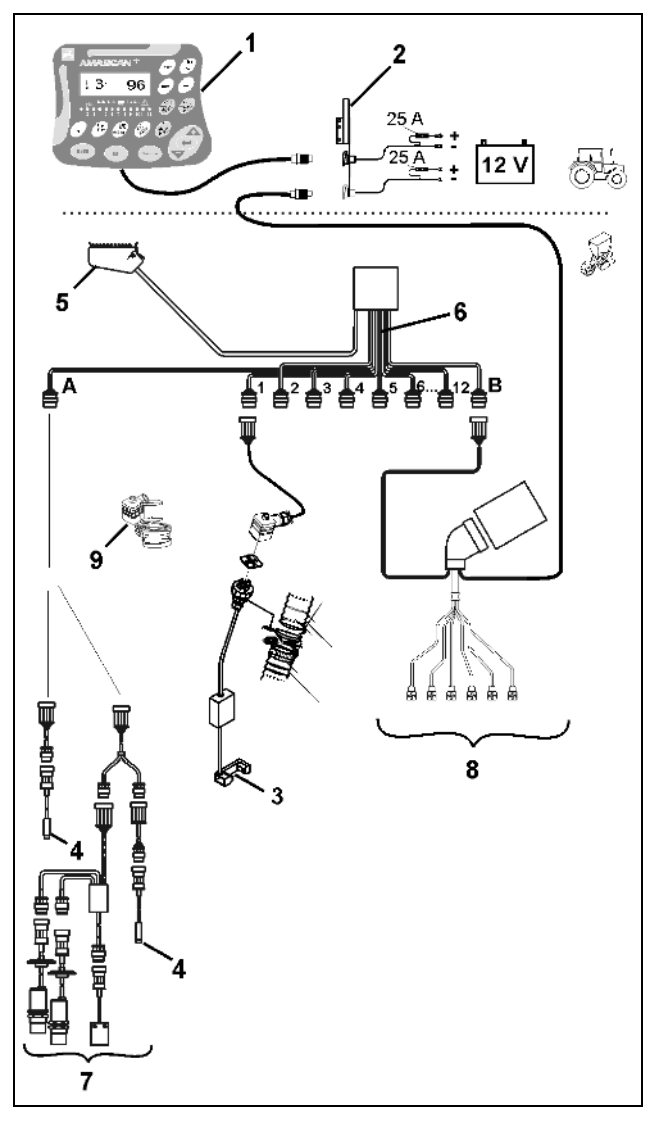

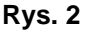

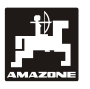

#### AMASCAN<sup>+</sup> i jego funkcje:

Nadzór funkcji poszczególnych agregatów wysiewających.

- Do nadzoru agregatów wysiewających każde wysiewane ziarno wytwarza w chwili opuszczania tarczy wysiewającej i czujnika optycznego(Rys. 3/3) jeden impuls (fotokomórka na podczerwień).
- Zbierana liczba nasion przeliczana jest na<br>ilość nasion/ha, pokazywana na ilość nasion/ha, pokazywana na wyświetlaczu i porównywana z żądaną liczbą wysiewu nasion.
- Przy przekroczeniu ustawionych wartości o więcej, niż 15% w dół włącza się akustyczny sygnał a nad symbolem agregatu wysiewającego błyska strzałka. Równocześnie na wyświetlaczu pojawia się numer wadliwie pracującego agregatu z podaniem rzeczywistej ilości wysiewanych nasion (ziarna/ha)/1000.
- Obliczanie zasianej powierzchni dla danego zlecenia w [ha].
- Obliczanie całkowitej powierzchni obrobionej w sezonie w [ha].
- Wskazania chwilowej wydajności w [ha/h].
- Wskazania przejechanego odcinka w [km].
- Wskazania chwilowej prędkości jazdy w [km/h].

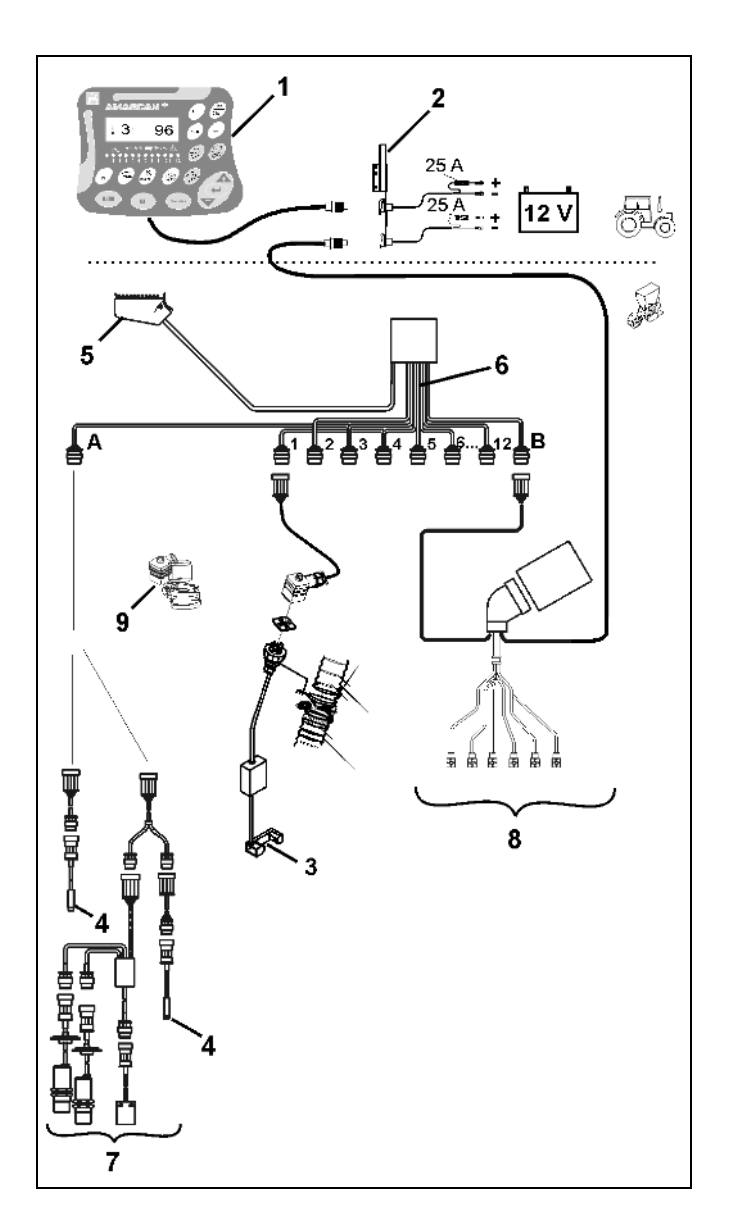

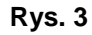

#### **W roboczej pozycji siewnika punktowego, na 6 miejscowym wyświetlaczu (Rys. 4/1) pokazywane są:**

- Po prawej chwilowo wysiewana liczba nasion [nasiona/ha]/1000 (Rys. 4/2).
- Po lewej (Rys. 4/3) wskazania zmieniające się automatycznie po 5 sekundach (cyfry 1, 2, 3 itd.). Pokazują one numer aktualnie nadzorowanego agregatu wysiewającego.
- Pionowa strzałka (Rys. 4/4) i leżący poniżej błyskający okrąg (Rys. 4/5), gdy czujnik ruchu (czujnik "X") wysyła impulsy do  $AMASEAN^+$ .

Gdy komputer rozpozna usterkę któregoś z agregatów lub odchylenia od ustawionych wartości, to nad symbolem agregatu będzie błyskać strzałka. Równocześnie na wyświetlaczu pojawi się numer wadliwego agregatu (np. 3) ze wskazaniami **rzeczywistej ilości** (np. 50) wysianych nasion (nasiona/ha)/1000 i włączy się sygnał akustyczny (brzęczyk).

Pod wyświetlaczem znajduje się numerowana listwa z 12 kontrolkami. Każda z lampek kontrolnych przyporządkowana jest do oddzielnego agregatu wysiewającego.

Agregat wysiewający włączony:

- Lampka kontrolna świeci na zielono.

Agregat wysiewający niewłączony:

- Lampka kontrolna nie świeci.

Agregat wysiewający (napęd lub nadzór) wyłączony:

- Lampka kontrolna świeci na czerwono.

 **Numeracja agregatów następuje patrząc kierunku zewnętrznego do prawego zewnętrznego. To znaczy, że agregat zewnętrzny lewy ma numer 1 itd..**

Wskazania przy wadliwym agregacie wysiewającym

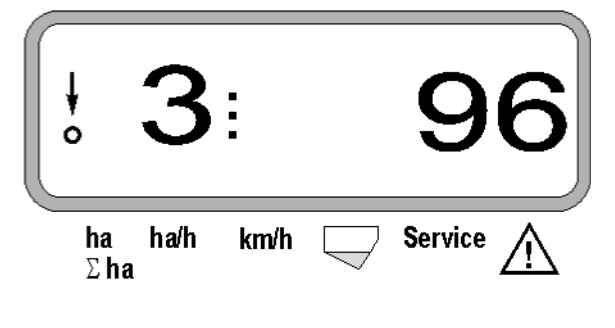

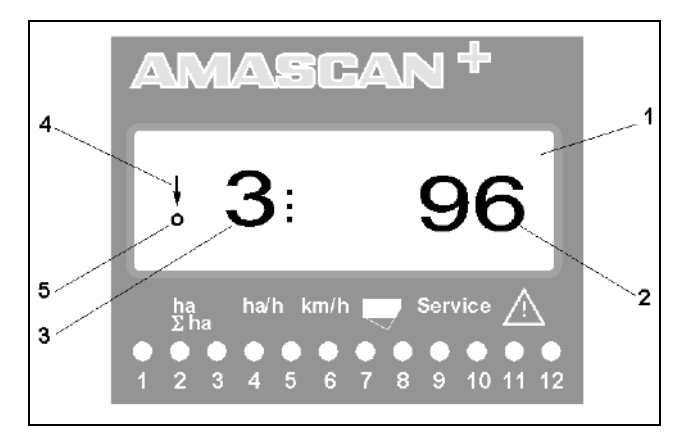

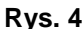

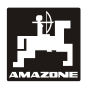

Przyciski (Rys. 5) podzielone są na obszary:

- Niebies = Przyciski funkcyjne (wskazania ki ustalonych danych).
- Żółty = Przyciski wprowadzania (wprowadzanie danych maszyny).
- $\bullet$  Poma- = -Włącz/Wyłącz
- rańczowy - Przyciski sterowania (chwilowe wyłączenie i włączenie funkcji nadzoru dla jednego lub wielu agregatów wysiewających).

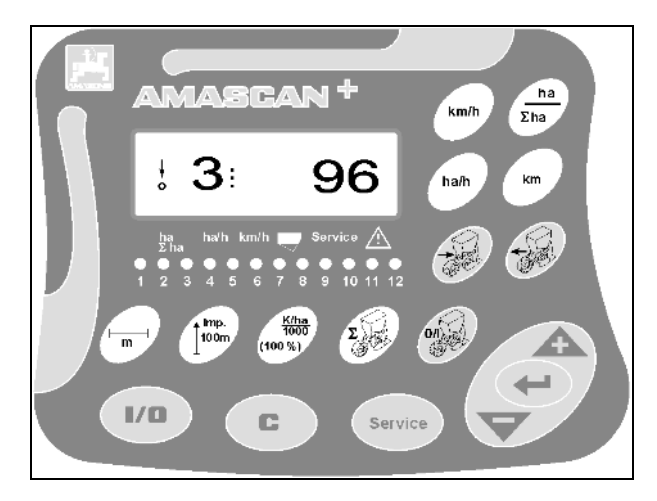

**Rys. 5**

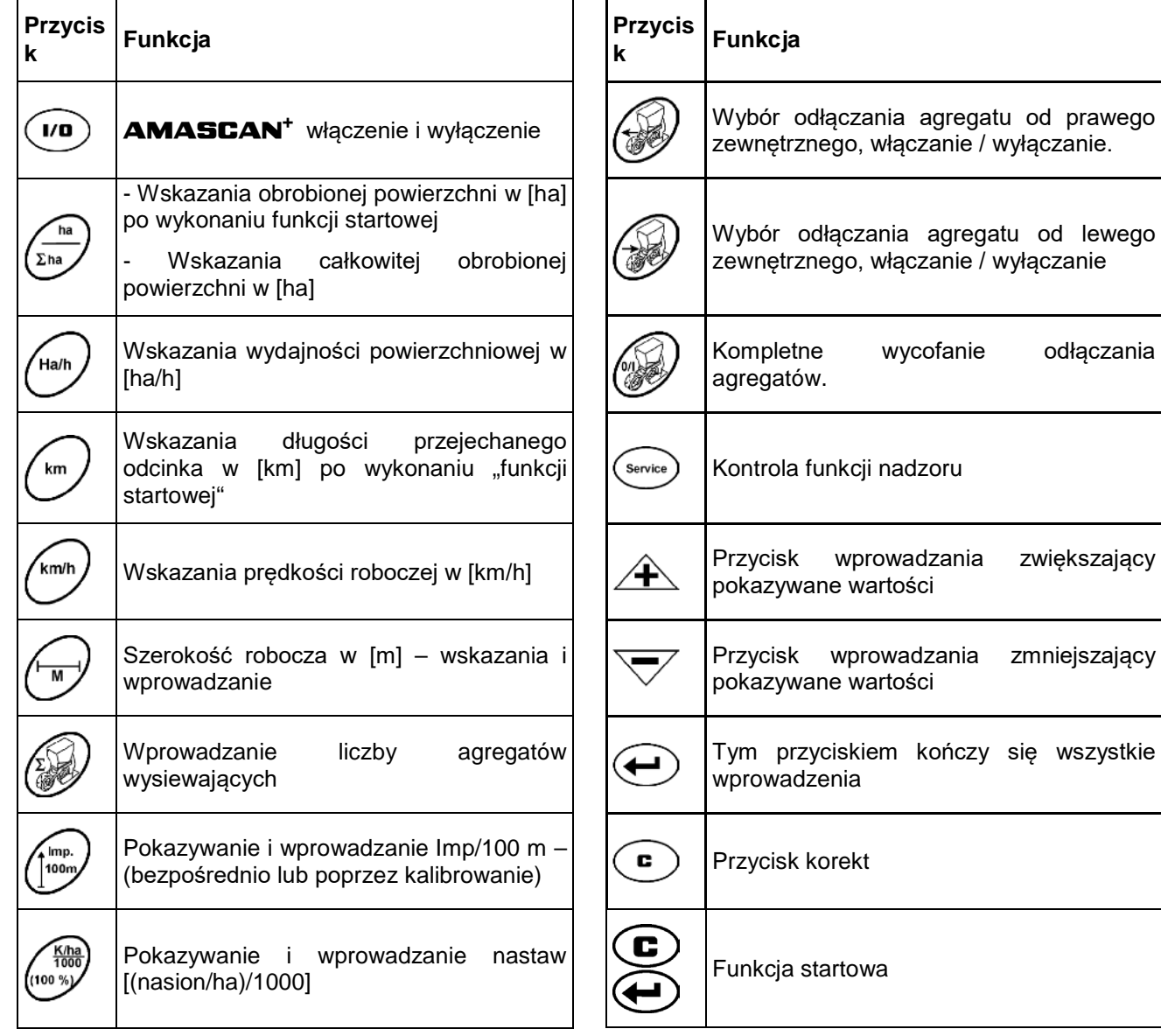

#### **Przyporządkowanie przycisków**

## **5. Uruchomienie**

- Wtyczkę maszyny zamontowanego na ciągniku punktowego dołączyć do AMASCAN<sup>+</sup> .

**Przed rozpoczęciem pracy sprawdzić, poprzez naciśnięcie odpowiednich przycisków, dane specyficzne dla maszyny, względnie wprowadzić je na nowo:**

- 1. Włączyć **AMASCAN<sup>+</sup>**.
- 2. Sprawdzić wartość kalibrażu czujnika drogi "Imp./100m" i ewentualnie skorygować go (przez wprowadzenie bezpośrednie lub wykonanie kalibracji czujnika drogi).
- 3. Sprawdzić i ewentualnie skorygować szerokość roboczą [m].
- 4. Wprowadzić żądaną ilość nasion do wysiewu [(nasiona/ha)/1000].
- 5. Sprawdzić i ewentualnie skorygować liczbę agregatów wysiewających.
- 6. Uruchomić funkcję startową i rozpocząć siew.

## **5.1 Przebieg czynności obsługowych i opis klawiatury**

Do nadzorowania dołączonego siewnika punktowego AMASCAN+ **przed rozpoczęciem pracy** potrzebuje specyficznych dla maszyny informacji (wartości):

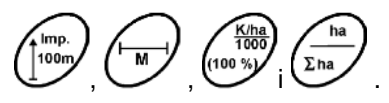

Dane te (wartości) wybiera się bezpośrednio na odpowiednie przyciski

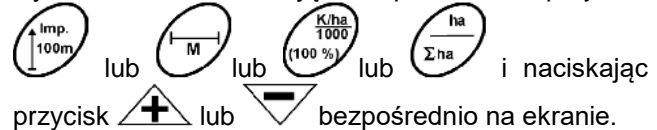

**Po** wybraniu żądanej wartości<br>
przyciskami **A** lub zawsze **przyciskami**  $\angle$ **l** $\angle$  lub  $\sqrt{\phantom{a}}$  **zawsze nacisnąć przycisk a poprzez to wybrana wartość zostanie zapamiętana.**

**Po pierwszym naciśnięciu przycisku**<br>**Po pierwszym naciśnięciu przycisku**<br>**Weskazania przeskakuja lub wskazania przeskakują o jedną pozycję dalej w żądanym kierunku.**

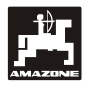

## **5.1.1 Przebieg czynności obsługowych**

#### **1. Włączanie / wyłączanie komputera**

Naciśnięcie przycisku *vo* powoduje włączenie i wyłączenie **AMASCA** 

Przy włączeniu komputera dokonuje on<br>samosprawdzenia. Następnie automatycznie samosprawdzenia. wybierana jest funkcja, która pokazywana była przy wyłączeniu komputera.

Gdy w elektronice stwierdzony zostanie defekt, to komputer pokaże:

HALP 00 albo HALP 88

W takim przypadku komputer należy oddać do naprawy.

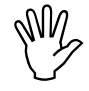

 **Jeśli napięcie zasilania spadnie poniżej 10 Volt, np. przy rozruchu silnika ciągnika, to komputer automatycznie się wyłączy. Należy go ponownie włączyć tak, jak opisano wyżej.**

#### **2. Kalibracja czujnika drogi**

Do ustalenia rzeczywistej prędkości jazdy<br>**AMASCAN<sup>+</sup> potrzebuje wartości kalibrażowe**j potrzebuje wartości kalibrażowej<br>która podawana iest do "Imp./100m", która podawana jest do AMASCAN<sup>+</sup> przez czujnik "X" przy przejeżdżaniu odcinka pomiarowego o długości 100 m.

Do wprowadzenia wartości kalibrażowej "Imp./100m" przewidziane są dwie możliwości:

- Wartość kalibrażowa "Imp./100m" jest znana i wprowadzana jest z klawiatury.
- Wartość kalibrażowa "Imp./100m" nie jest znana i należy ją ustalić poprzez przejechanie odcinka pomiarowego.

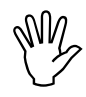

*Ze* **względu na to, że wartość<br>
kalibrażowa "Imp./100m" zależna jest od<br>
rodzaju gleby, to przy mocno kalibrażowa "Imp./100m" zależna jest od rodzaju gleby, to przy mocno odmiennych glebach należy ją ustalać na nowo, poprzez przejazd odcinka pomiarowego.**

a) Wartość kalibrażowa "Imp./100 m" jest znana:

Przy stojącym pojeździe nacisnąć przycisk

Znaną wartość kalibrażową "Imp./100m" wprowadzić przyciskiem  $\angle \mathbf{F}$  lub

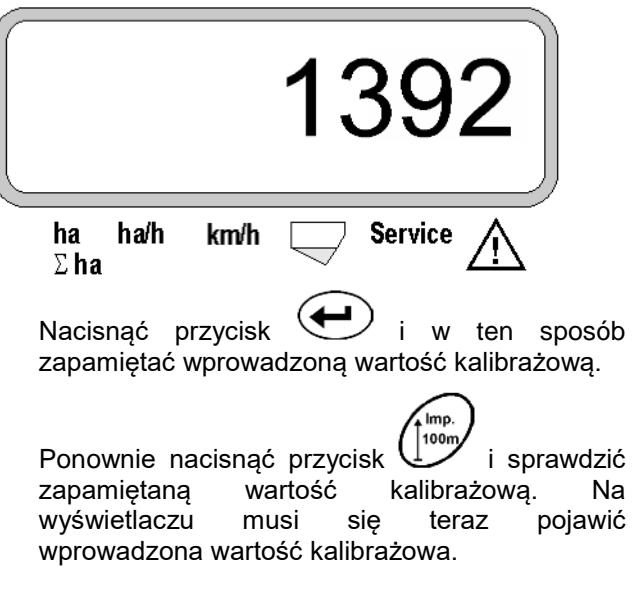

Wskazania wybranej wartości kalibrażowej

- **Przy odchyleniach występujących między ilością wysiewu i rzeczywiście zasianą powierzchnią a**
	- **powierzchnią ustaloną i pokazywaną przez** AMASCAN+
	- **należy na nowo ustalić wartość kalibrażową przez przejechanie odcinka pomiarowego o długości 100 m (patrz punkt. 2b).**

#### b) Wartość "Imp./100 m" nie jest znana:

- Odmierzyć na polu odcinek pomiarowy o długości dokładnie 100 m. Oznaczyć początek i koniec odcinka pomiarowego.

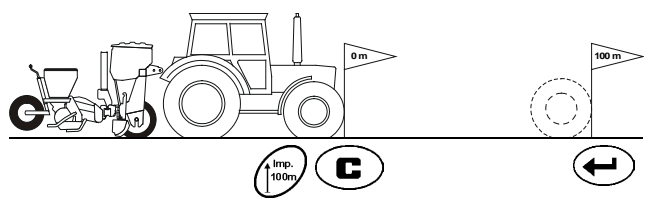

- Ustawić pojazd w pozycji startowej a siewnik w pozycji roboczej (ewentualnie podnieść agregaty wysiewające, przerywając w ten sposób ich napęd).
- Nacisnąć przycisk  $\left( \bullet \right)$ , przytrzymać i nacisnąć **Imp** 100

jednocześnie przycisk .

Przejechać odcinek pomiarowy od początku do końca (przy ruszeniu z miejsca wartość licznika przeskoczy na "0"). Na wyświetlaczu będą na bieżąco pokazywane zbierane impulsy.

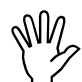

Imp.

**WM** Podczas jazdy kalibrażowej nie<br>**Podczaś podczące przycisku. naciskać żadnego przycisku.**

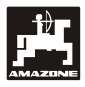

Wskazania podczas kalibracji

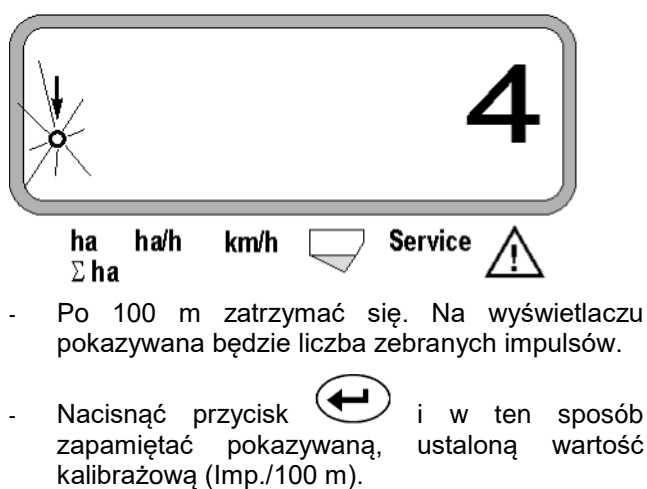

Wskazania ustalonej wartości kalibrażowej

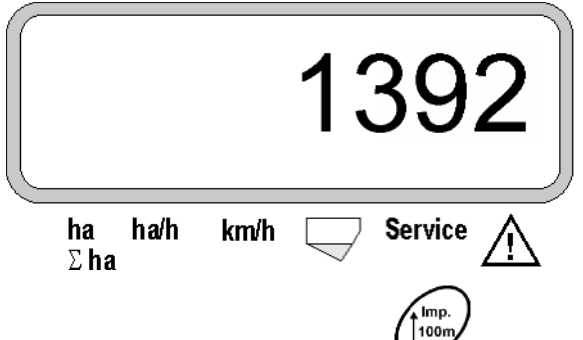

Ponownie nacisnąć przycisk VV i sprawdzić zapamiętaną wartość kalibrażową. Na wyświetlaczu musi się teraz pojawić ustalona wartość kalibrażowa (Imp./100 m).

- Ustaloną wartość kalibrażową zapisać w tabeli 11.2.

Tabela 11.2: Zależna od gleby wartość kalibrażowa "Imp./100m"

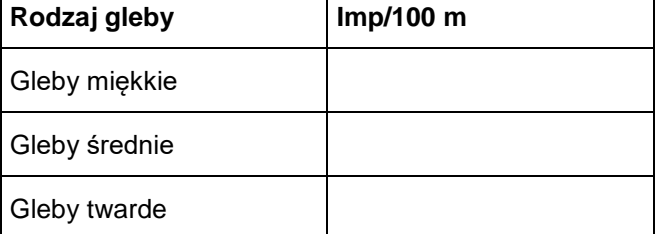

#### **3. Szerokość robocza**

Do ustalenia obrobionej powierzchni **AMASCAN<sup>+</sup>** potrzebuje informacji o szerokości roboczej. W tym celu wprowadzić ją w następujący sposób:

- Nacisnąć przycisk
- Przyciskiem  $\angle$  **+** lub  $\vee$  wybrać na wyświetlaczu żądaną szerokość roboczą [m], np. "3.00" dla 3 m szerokości roboczej.

Wskazania szerokości roboczej

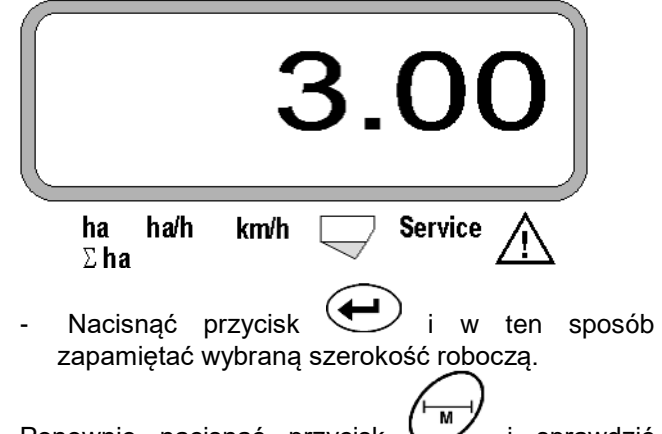

Ponownie nacisnąć przycisk VV i sprawdzić zapamiętaną wartość. Na wyświetlaczu musi się teraz pojawić ustalona wartość szerokości roboczej, np. "3.00".

## **4. Ilość wysiewu**

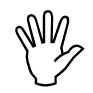

**<u>Wy Żądaną wartość wielkości wysiewu należy wybierać przy nieruchomym pojeździe.</u> należy wybierać przy nieruchomym pojeździe.**

**Przykład:**

Żądane: **95.000 nasion na hektar**

Rozstaw rzędów R: **0,75 m**

Tarcza rozdzielająca: **30 otworów**.

Wyliczony odstęp nasion a: **14,04 cm**

(patrz rozdział 7.5)

zastosowana tarcza rozdzielająca: **30** otworów

- Uwzględniając liczbę otworów tarczy rozdzielającej, wybrać z tabeli nastaw przekładni taki odstęp nasion, jaki jest najbliższy wyliczonemu.
- Odczytany odstęp nasion a: **13,9 cm**
- W tabeli przeglądowej "Nasion / ha tarcza rozdzielająca **30** otworów" odszukać odstęp nasion **13,9 cm**. W tej linii pod rozstawem rzędów **R = 75 cm** odczytać liczbę **95923 nasion/ha** (95923 nasion/ha odpowiada liczbie 96000 nasion/ha).

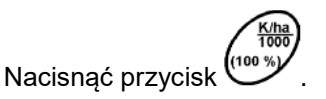

Przyciskami  $\angle T$  lub  $\vee$  ustawić na<br>wyświetlaczu żądaną wielkość wysiewu wyświetlaczu [(nasion/ha)/1000], np. "96" dla 96000 nasion/ha.

Wskazania żądanej ilości wysiewu

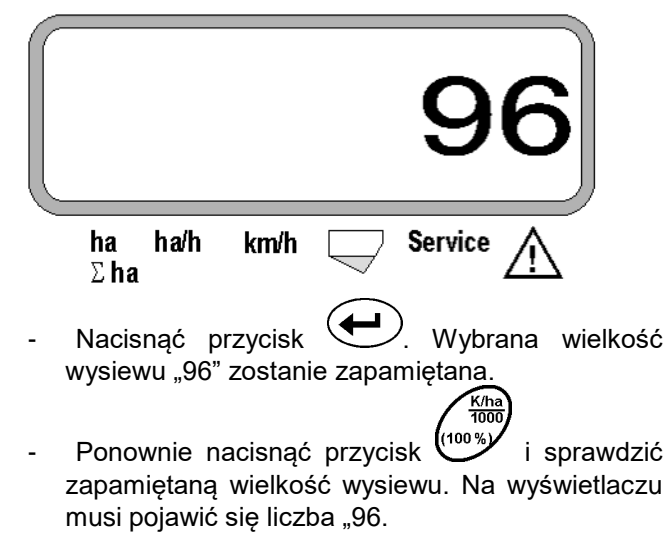

- **5. Podawanie liczby agregatów wysiewających**
- **WM Podawana ilość nie może przekraczać cyfry "12" (maksymalnie 12 agregatów wysiewających). cyfry "12" (maksymalnie 12 agregatów wysiewających).**

## **Nacisnąć przycisk .**

Przyciskami  $\angle \mathbf{T}$  lub  $\vee$  wybrać ilość<br>agregatów wysiewających (np. "6" dla 6 agregatów wysiewających (np. "6" dla 6 agregatów wysiewających).

Wskazania liczby agregatów wysiewających

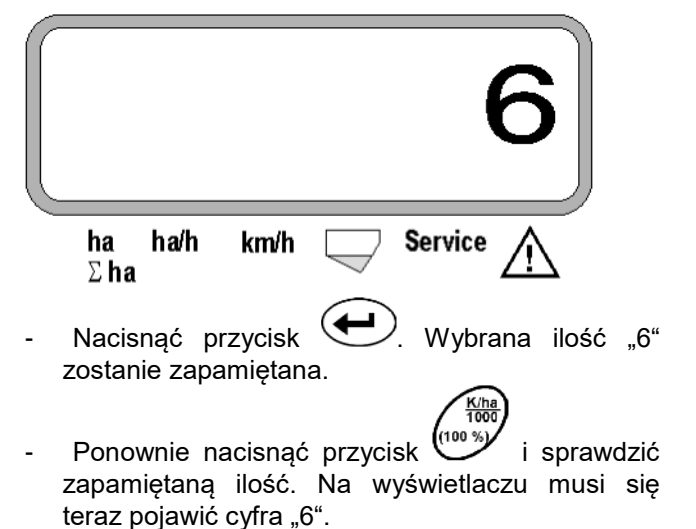

### **6. Rozpoczęcie siewu**

Przed rozpoczęciem pracy wykonać "Funkcję c

startową"  $\bigcup$  i maszyna będzie gotowa do pracy. W tym celu

Nacisnąć przycisk vezytrzymać i jednocześnie nacisnąć przycisk (

**Poprzez to pamięć i przyciski funkcyjne**<br>  $\begin{pmatrix} \frac{ha}{\sum ha} \\ 0 \end{pmatrix}$  (km)

**zostaną ustawione na "0".** 

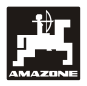

## **5.2 Wskazania i funkcje podczas siewu**

Wskazania robocze

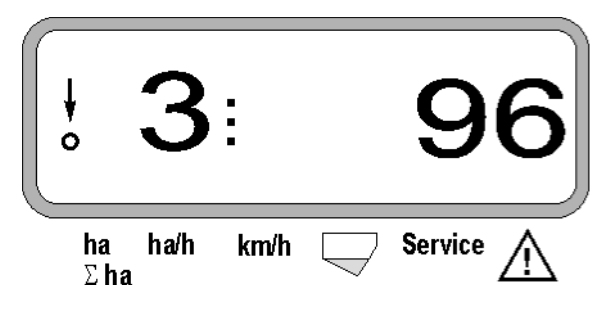

#### **Objaśnienie wskazań roboczych**

Pionowa strzałka z leżącym poniżej błyskającym kółkiem pojawia się, gdy czujnik ruchu (czujnik X) wysyła impulsy do **AMASCAN<sup>+</sup>** 

 $\delta$ 

Wskazania te (cyfry 1, 2, 3 itd.) zmieniają się automatycznie po 5 sekundach. Oznaczają numery obserwowanych w danym momencie agregatów wysiewających.

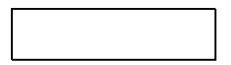

Podczas siewu pokazywana jest chwilowa wielkość wysiewu np. "96" dla 96000 nasion/ha.

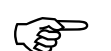

 **Przy przekroczeniu ustawionych się akustyczny sygnał ostrzegawczy. wartości o 15% w dół lub w górę włącza Nad symbolem trójkąta ostrzegawczego błyska strzałka i pokazywany jest wadliwie działający agregat wysiewający.**

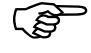

 **Przy siewie rzepaku ilość wysiewanych wielkość ustalana i pokazywana. Włącza nasion nie może być ze względu na ich się tylko akustyczny sygnał ostrzegawczy i błyska strzałka nad symbolem trójkąta ostrzegawczego.**

#### **Nadzorowanie zbiornika nawozu (opcja):**

Meldunek alarmowy "Zbiornik nawozu" (błyskający trójkąt nad symbolem zbiornika nawozu i sygnał dźwiękowy włączający się na 5 sekund) przy:

- Przekroczeniu w dół stopnia napełnienia zbiornika nawozu.
- Zatrzymaniu wałka dozującego w zbiorniku nawozu.

Wskazania usterki zbiornika nawozu

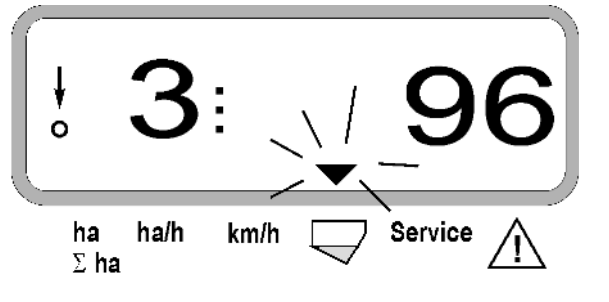

 $\blacksquare$ 

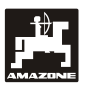

#### **Opis przycisków funkcyjnych**

−<br>km/h Ha/h km

Przyciskami funkcyjnymi  $\sum_{k=1}^{\infty}$ można w każdym czasie podczas siewu wybrać wskazania żądanych danych.

Przez naciśnięcie jednego z następujących przycisków funkcyjnych pojawią się na ok. 5 sekund żądane wartości (np. 9.50 dla 9,5 km/h ).

Wskazania po naciśnięciu przycisku funkcyjnego km/h

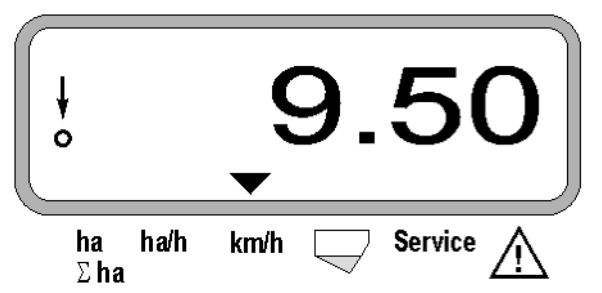

Na dolnej krawędzi wyświetlacza strzałka pokazuje symbol chwilowo naciskanego przycisku funkcyjnego. Potem komputer automatycznie wraca do "Wskazań pracy".

#### **2. Licznik powierzchni całkowitej, np. w sezonie**

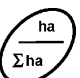

Po dwukrotnym naciśnięciu przycisku pokazywana jest **obrobiona powierzchnia całkowita** w [ha] (np. 1151.0 dla 1151 ha), która została obliczona po ostatnim kasowaniu wartości zapamiętanej powierzchni całkowitej (np. dla jednego sezonu).

Wskazania po naciśnięciu przycisku "Σ ha"

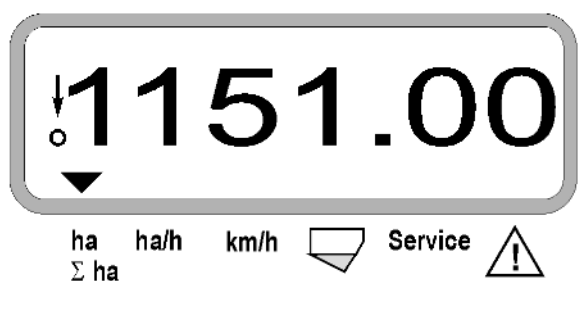

#### **3. Wydajność powierzchniowa**

Ha/h Po naciśnięciu przycisku v pokazywana jest chwilowa wydajność powierzchniowa w [ha/h] (np. 1.800 dla 1,8 ha/h).

Wskazania po naciśnięciu przycisku "ha/h"

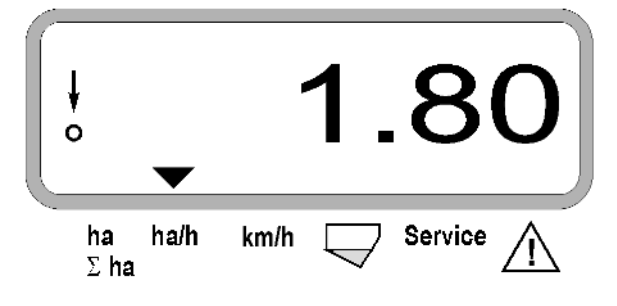

#### **4. Przejechany odcinek drogi**

pokazywana będzie długość odcinka [km] (np. 4.8000 dla 4,8 km) przejechanego od chwili uruchomienia "Funkcji startowej".

Wskazania po naciśnięciu przycisku "km"

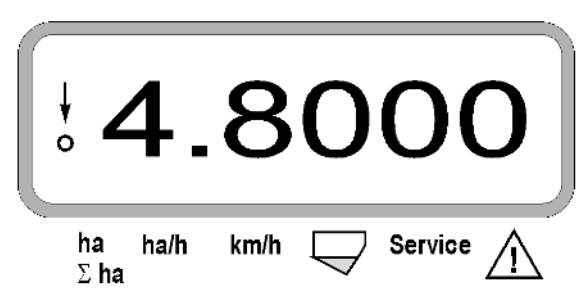

#### **1. Licznik hektarów-powierzchnia cząstkowa po**  uruchomieniu "Funkcji startowej"

 $\Sigma$ ha Po jednokrotnym naciśnięciu przycisku pokazywana jest **obrobiona powierzchnia** w [ha] (np. 10.5110 dla 10,5110 ha), która została obrobiona po uruchomieniu "Funkcji startowej".

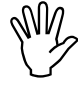

 **Liczona jest tylko ta powierzchnia, przy której siewnik punktowy znajduje się w pozycji roboczej.**

Wskazania po naciśnięciu przycisku "ha"

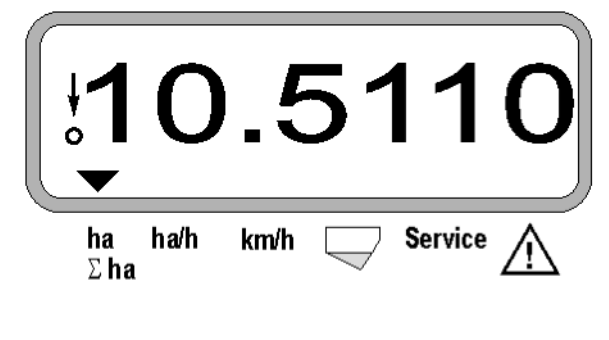

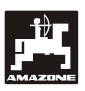

## **5. Prędkość robocza**

km/h Po naciśnięciu przycisku V pokazywana jest chwilowa prędkość jazdy w [km/h] (np. 6.500 dla 6,5 km/h).

Wskazania po naciśnięciu przycisku "km/h"

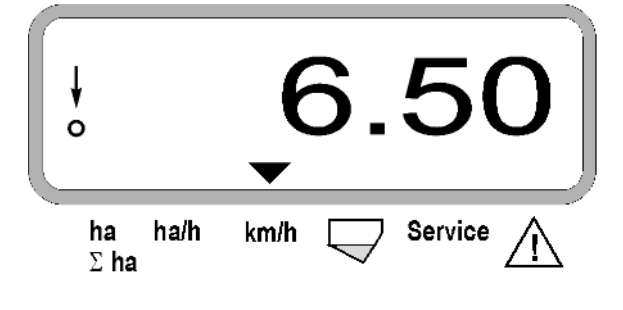

- **5.3 Wyłączanie i włączanie względnie wyłączanie i włączanie nadzoru poszczególnych agregatów podczas siewu**
- **Zanim będzie można odłączyć czujnik drogi musi otrzymywać impulsy pojedyncze agregaty wysiewające, (należy przejechać kilka metrów z opuszczoną maszyną).**

**Agregaty wysiewające z elektromagnesem mogą być odłączane.**

**Przy agregatach wysiewających bez elektromagnesów może być wyłączany tylko ich nadzór.**

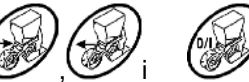

Przyciskami sterującymi , www.ii , intervence isterującymi , www.ii dokonuje się odłączania i załączania (względnie dokonuje się odłączania i załączania (względnie pojedynczych wysiewających podczas siewu.

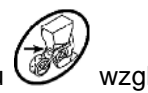

Przez jednokrotne naciśnięcie przycisku wzgl.

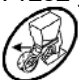

dokonuje się wyboru z której strony<br>awej) odłaczane beda poszczególne (lewej/prawej) odłączane będą poszczególne<br>agregaty. Na wskaźniku strona ta będzie Na wskaźniku strona ta będzie pokazywana błyskającą kreską.

Przyciskiem Minus  $\overline{\vee}$  można odłączać kolejne agregaty jednym naciśnięciem dla agregatu, zaczynając od agregatu zewnętrznego.

Przyciskiem Plus  $\angle \blacktriangleright$  agregaty są ponownie włączane zaczynając od agregatu wewnętrznego.

Wskazania po odłączeniu 2 agregatów wysiewających od lewej:

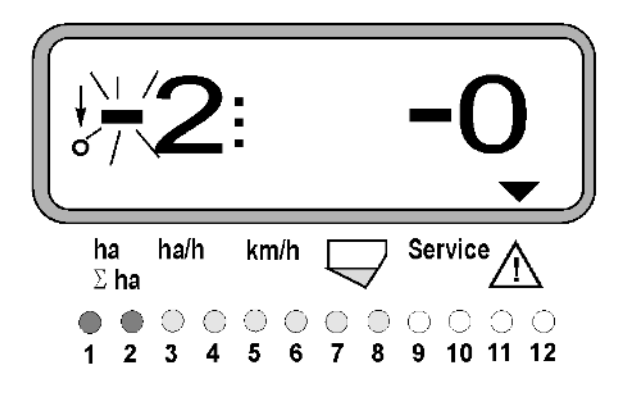

Kontrolki 1 i 2 świecą na czerwono!

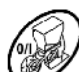

Po naciśnięciu przycisku wszystkie agregaty zostają ponownie włączone i pojawiają się ponownie wskazania pracy.

 **Wszystkie agregaty są automatycznie włączane ponownie, gdy** AMASCAN<sup>+</sup> **stwierdzi przerwanie pozycji roboczej, tzn. gdy czujnik ruchu nie będzie wysyłał impulsów. Dzieje się tak na przykład po uniesieniu maszyny na końcu pola ale także po zatrzymaniu się maszyny w polu.**

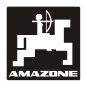

## **5.4 Stałe odłączenie (wzgl. odłączenie nadzoru) poszczególnych agregatów wysiewających**

Dodatkowo do odłączania agregatów od zewnątrz do wewnątrz można na stałe wyłączyć dowolny agregat.

Ustawienie takie zostaje zachowane po<br>wyłączeniu i włączeniu **AMASCAN<sup>+</sup>**<br>oraz po podniesieniu maszyny. **wyłączeniu i włączeniu** AMASCAN<sup>+</sup> **oraz po podniesieniu maszyny.**

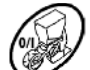

Kasuje się je przyciskiem Wszystkie agregaty wysiewające są ponownie włączone!

Aby umożliwić stałą kontrolę odłączania, to wyłączone agregaty pokazywane są w dalszym ciągu we wskazaniach pracy (Ich ilość wysiewu musi pokazywać 0).

Nacisnąć na 5 sekund przycisk "Liczba agregatów

/stale" aż pojawią się wskazania

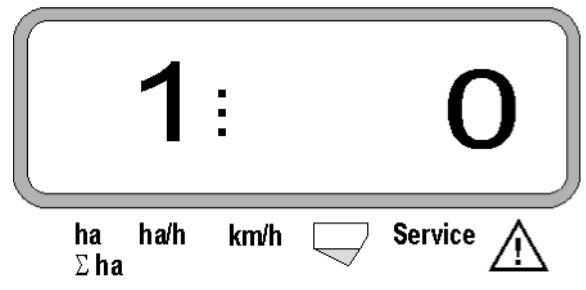

Lewa cyfra oznacza agregat wysiewający [ 1 dla agregatu lewego skrajnego]

Prawa cyfra może być zmieniana przyciskami  $\angle \blacktriangle$ 

(1-odłączanie) i  $\overline{\smile}$  (0- włączanie).

- 1 = Agregat trwale odłączony (lub wyłączony jest jego nadzór)
- 0 = Agregat trwale włączony (lub włączony jest jego nadzór)

Nacisnąć przycisk WWprowadzanie" i włączyć / wyłączyć kolejny agregat.

Wszystkie agregaty wysiewające muszą być po kolei włączane lub wyłączane.

Po potwierdzeniu wprowadzania dla ostatniego agregatu, pokazywane będą następujące informacje.

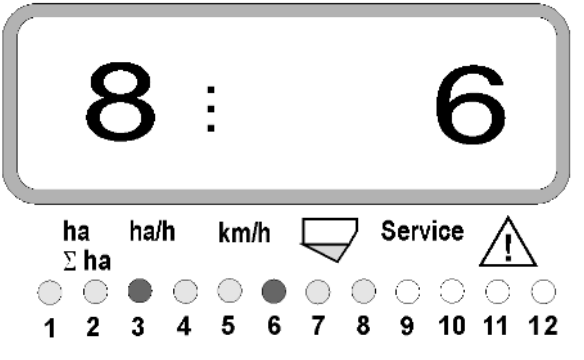

- Po lewej: Liczba agregatów
- Po prawej: liczba **odłączonych** agregatów
- Agregat wysiewający 3 i 6 stale wyłączony: Świecą na czerwono kontrolki 3 oraz 6.

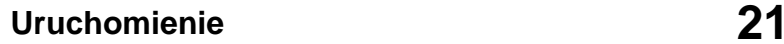

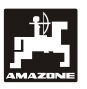

## **5.5 Funkcja serwis**

**Przycisk serwisowy do kontroli funkcjonowania czujników optycznych**

- Nacisnąć przycisk <sup>(service</sup>) i wybrać funkcję serwisu dla sprawdzenia czujników optycznych.
- Wzbudzić fotokomórkę na czujniku optycznym, wsuwając elastyczny przedmiot od dołu w redlicę wysiewającą.
	- Na wyświetlaczu pojawi się teraz numer agregatu wysiewającego, w którym ten czujnik optyczny jest zamontowany (np. "1" dla agregatu lewego zewnętrznego) i
	- równocześnie włączy się brzęczyk.

Wskazania po naciśnięciu przycisku "Serwis"

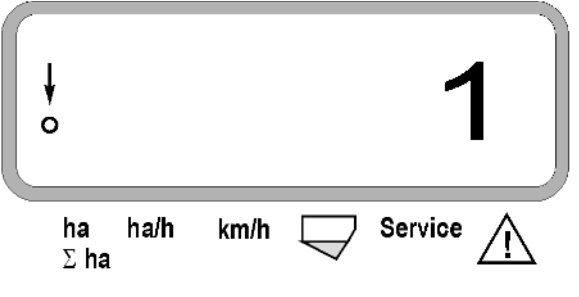

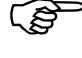

**Wskazania te pojawiają się na ok. 1 sekundę.**

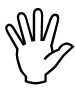

**W** redlice wysiewające nie wsuwać<br>żadnych twardych przedmiotów, gdyż<br>mogą<code>one</code> uszkodzić<code>czujnik</code> optyczny. **żadnych twardych przedmiotów, gdyż mogą one uszkodzić czujnik optyczny.**

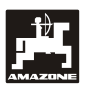

## **6. Konserwacja**

## **6.1 Komputer**

Komputer jest bezobsługowy. Komputer należy zimą przechowywać w pomieszczeniach o temperaturze dodatniej i dokładnie chronić przed wilgocią.

## **6.2 Czujniki**

Czujniki optyczne należy w wypadku ich zabrudzenia oczyścić miękką szczotką.

Jeśli nie da się oczyścić czujników optycznych na sucho, to należy przepłukać je wodą. Następnie wytrzeć do sucha ścierką niezawierającą tłuszczu.

Czyszczenie dotyczy wnętrza czujników optycznych (dioda podczerwieni i fototranzystory)

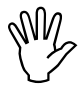

 **Przed sezonem należy umyć czujniki wodą i miękką szczotką. Następnie osuszyć je.**

**Czujnik drogi (Czujnik "X") jest bezobsługowy.**

## **6.3 Usuwanie usterek**

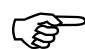

 **Przy poszukiwaniu usterek zachować właściwą kolejność czynności!**

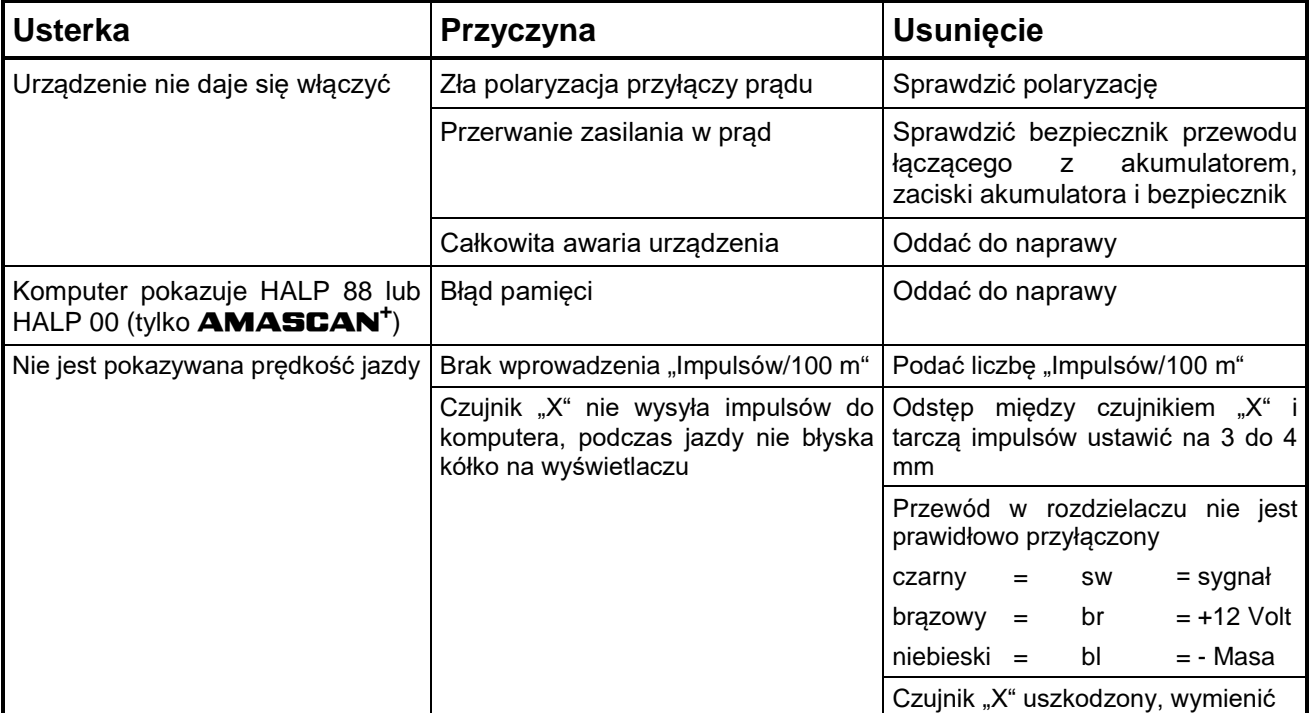

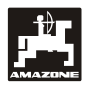

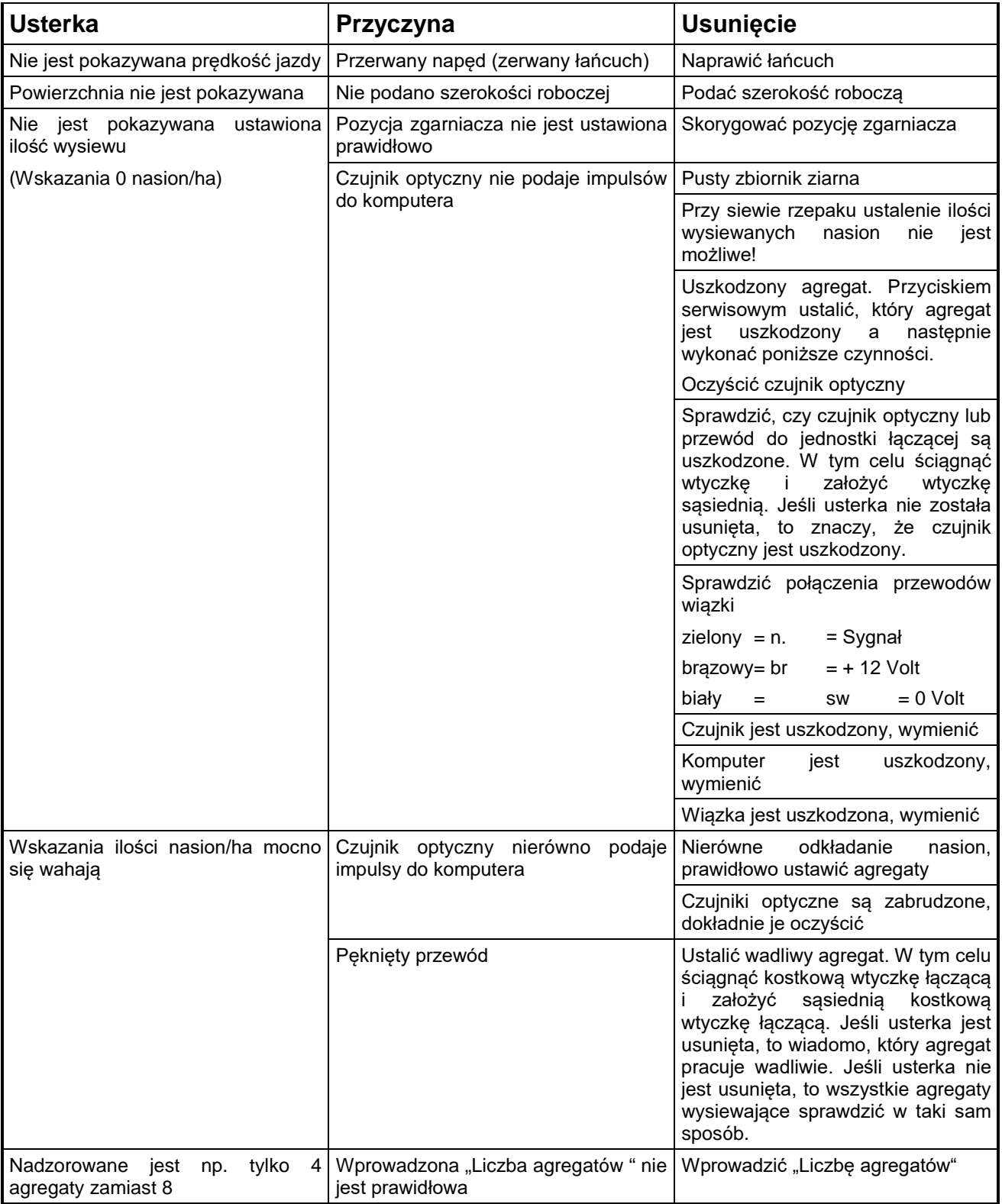

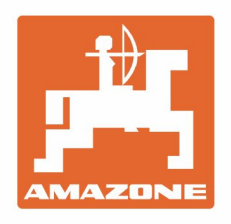

# **AMAZONEN-WERKE** H. DREYER GmbH & Co. KG

Postfach 51 D-49202 Hasbergen-Gaste Germany

Tel.:+ 49 (0) 5405 501-0 e-mail:amazone@amazone.de http://www.amazone.de